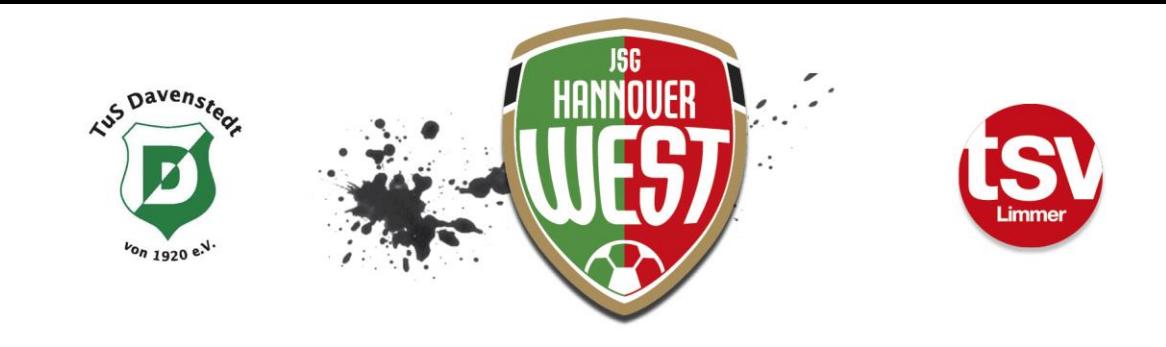

JSG Hannover West c/o TSV Limmer || Holzrehre 8 || 30453 Hannover JSG Hannover West c/o TUS Davenstedt || Geveker Kamp 20|| 30453 Hannover

# Bearbeitung Spielbericht Online ( SBO )

Zu Beginn der Serie (auch Hallenrunde) ist für alle Mannschaften eine **Spielberechtigungsliste** zu

## **erstellen**!!

Anmelden im dfbnet mit der Zugangskennung

#### $\mathbf{G}$

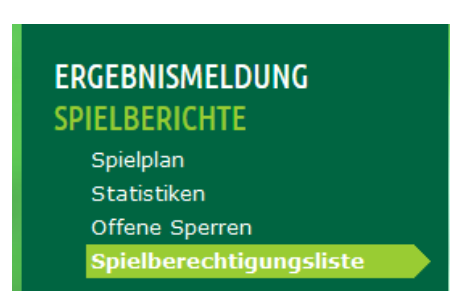

- werden *Juniorinnen* in der jeweiligen Mannschaft eingesetzt, ist unter Mannschaftsdaten -Mannschaft ist gemischt – ein Haken zu setzten. Anschließend "Speichern"
- Trainerdaten eintragen (über Suchfunktion oder neuen Trainer anlegen)
- **D** über das Auswahlfeld "Hinzufügen" kommt man in den Spielerpool, hier alle benötigten Spieler markieren und mit dem Auswahlfeld "zuordnen" der Spielberechtigungsliste hinzufügen

## **Vor dem Spiel:**

- Anmelden im dfbnet mit der Zugangskennung
- Auswahl des entsprechenden Zeitraums und Mannschaftsart

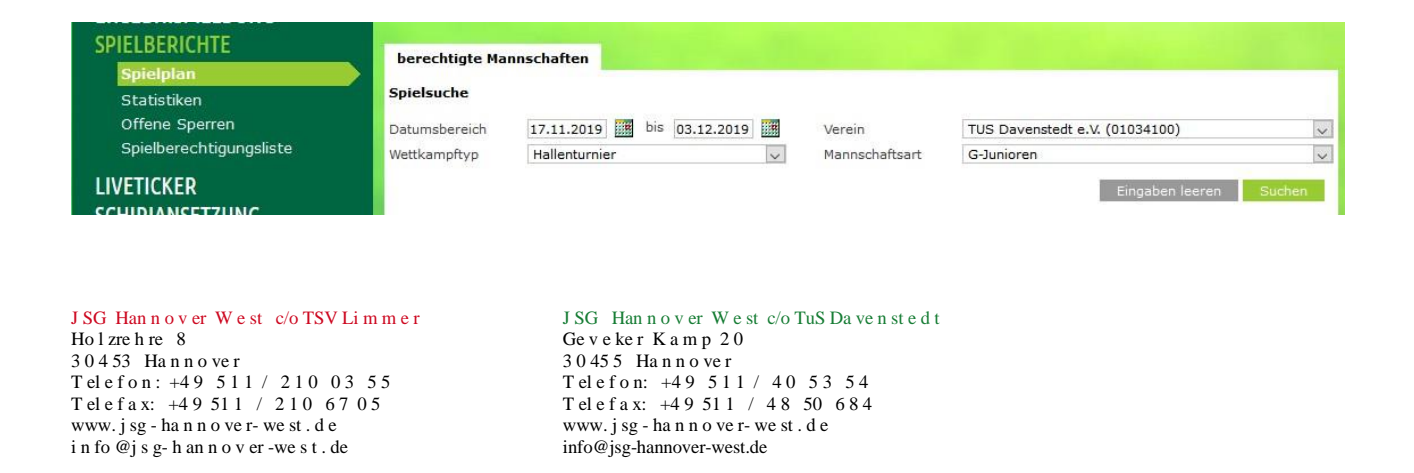

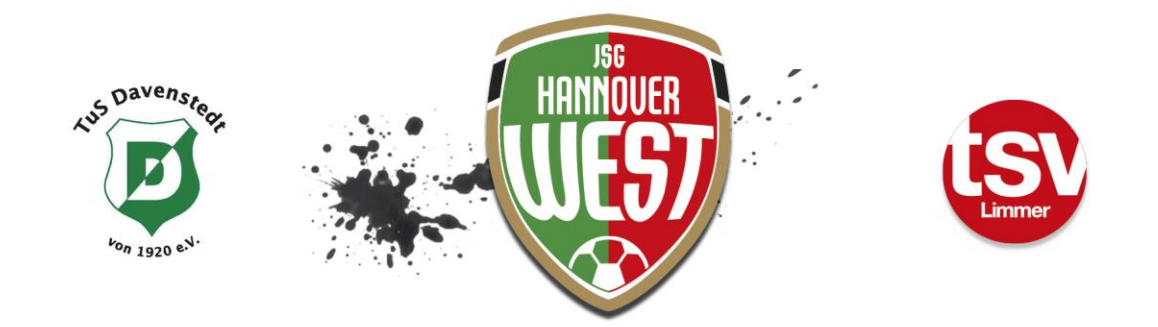

Während der Hallenrunde oder bei Turnieren wird der "Sammelspielbericht" verwendet. Hier ist für die entsprechende Mannschaft nur das erste Spiel zu bearbeiten, für die anderen Spiele werden die gleichen Daten verwendet!

## Das zu bearbeitende Spiel auswählen

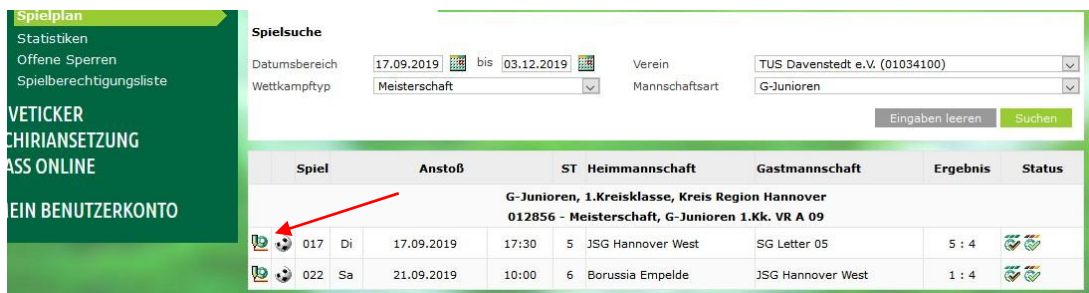

- Über den Button "Mannschaftsaufstellung bearbeiten" die entsprechenden Spieler zuladen oder abwählen (Pfeiltasten). Achtung; sind Auswechselspieler eingetragen müssen diese in der Nachbearbeitung auch zum Einsatz kommen odersie sind wieder aus der Aufstellung zu entfernen!!!
- Wenn die Aufstellung komplett ist, diese speichern und freigeben. Nach der Freigabe ist keine Änderung mehr möglich!!

# **Nach dem Spiel:**

 Der Heimverein hat nach dem Spiel bei Spielen ohne angesetzten Schiedsrichter den Spielbericht zu bearbeiten!! D.h.: Durch anklicken der Schaltfläche "Nichtantritt Schiedsrichter" wird der Spielbericht zum Bearbeiten freigeschaltet, über die Reiter: Spielverlauf, Torschützen und Vorkommnisse werden die Eintragungen vorgenommen.

## Spielverlauf:

- $\mathcal{A}$ Hier ist der Schiedsrichter aufzuführen und die Kosten sind "auszunullen"
- $\bullet$ Die Spielzeiten und Ergebnisse sind einzutragen
- Die eingesetzten Auswechselspieler müssen eingetragen werden
- Eventuelle Strafen gegen Spieler und/oder Offizielle sind zu vermerken.

## Torschützen:

 Auf dieser Seite sind die Torschützen aufzulisten, diese müssen natürlich mit den Spielständen übereinstimmen ansonsten erfolgt eine Fehlermeldung.

J SG Han n o v er W e st c/o TSV Limmer J SG Han n o v er W e st c/o TuS Da ve n st e d t

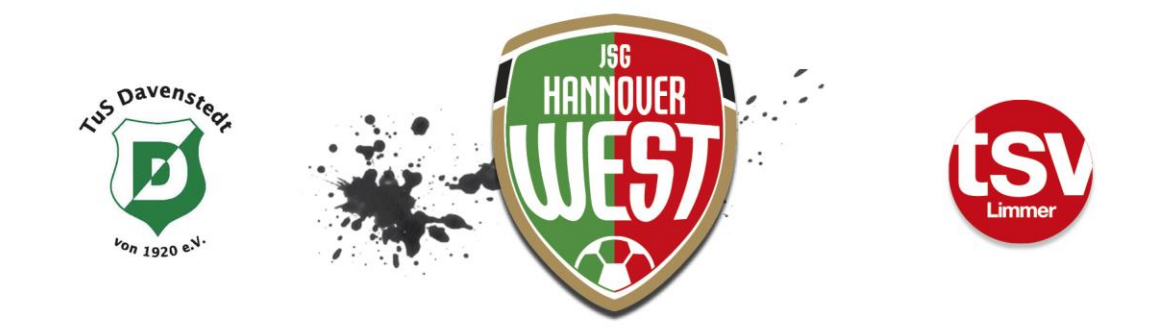

#### Vorkommnisse:

- Auf dieser Seite sind ggfls. Vorkommnisse zu Gewalthandlungen oder Diskriminierungen einzutragen. Sollte eine der Fragen mit "Ja" beantwortet werden, ist auch ein schriftlicher Zusatzbericht dazu zu verfassen.
- **Der SBO sollte am Tag des Spieles bearbeitet werden, dieses entbindet jedoch nicht vom Meldefenster des Ergebnisses!! Das Ergebnis muss spätestens eine Stunde nach Spielschluss – hiergilt der im dfbnet vermerkte Spielbeginn – gemeldet werden!**

J SG Han n o v er W e st c/o TSV Limmer J SG Han n o v er W e st c/o TuS Da ve n st e d t